# **Neue Funktionen im Release F2.0 edoo.sys RLP**

In dieses neue Release wurden zahlreiche neue und verbesserte Funktionen implementiert und es wurden Fehler behoben, die in Vorgängerversionen aufgetreten waren.

Hier die wichtigsten Neuerungen:

#### **Lehrkräftemodul**

• Eine bereits vorhandene Lehrkraft kann nun nachträglich einem neuen Schuljahr zugeordnet werden. Eine nähere Beschreibung dieser neuen Funktion finden Sie im Handbuch F3.0.01 im Kapitel 9.1.4.

## **Schülermodul**

- **Erfassung eines neuen Schülers**: Im Vorgriff auf den Abgleich mit dem Schülerindex wurde das Verfahren der Neuanlage eines Schülers bereits angepasst. (siehe Handbuch F3.0.01, Kap. 11.2.1 und 11.2.2).
- **Elektronische Unfallanzeige:** Diese neue Funktion finden Sie unter Modulbezogene Funktionen als "Unfallanzeige erfassen" (siehe Handbuch F3.0.01, Kap. 11.7.1)
- **Reiter Erweiterung**: Alle fünf Merkmale im Block "Ganztag / Aufsicht" sind jetzt schuljahresspezifische Daten. Für die Praxis bedeutet dies, dass in die Planungsphase des neuen Schuljahres die künftigen Änderungen für diese Merkmale ohne Rückwirkung auf das aktuelle Schuljahr erfasst werden können.

### **Sorgeberechtigte**

• Bei der **Tabellenansicht des Moduls "Sorgeberechtigte"** wird jetzt jede Person als eigener Datensatz angezeigt (statt wie bisher Sorgeberechtigter und weiterer Sorgeberechtigter zusammen). Bei Anwendung eines Filters im Modul Sorgeberechtigte erscheinen die Ergebnisse nicht mehr paarweise (als Gruppe für den ersten und zweiten Sorgeberechtigten), sondern bezogen auf die einzelne Person.

## **Gymnasiale Oberstufe**

- **Stammkurse**: Auf dem Reiter Noten sind die Stammkurse gelb markiert.
- **Versetzung eines Oberstufenschülers in eine andere Klassengruppe**: Die Versetzung eines MSS-Schülers in eine Klasse/Klassengruppe mit gleicher und anderer Prüfungsordnung wie der Ausgangsklasse wurde optimiert. (siehe Handbuch F3.0.01, Kap. 18.4.7).

#### **Notenverwaltung**

• Farbliche Kennzeichnung von Notenfeldern: Notenfelder enthalten künftig eine Hintergrundfarbe, wenn die Note mit einer Kennzeichnung versehen oder eine fachbezogene Anmerkung ergänzt wird. (siehe Handbuch F3.0.01, Kap.21.1.3.1 und 21.2.4)

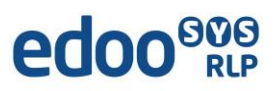

#### **Bewerber**

- **Bewerbungsdaten BBS, RS+FOS**: Es ist jetzt möglich, bereits bei der Aufnahme den Schülern eine Praktikumsbetrieb zuzuweisen. Dies betrifft insbesondere die FOS und die HBF.
- **Erfassung neuer Bewerber**: Im Vorgriff auf den Abgleich mit dem Schülerindex wurde das Verfahren der Neuanlage eines Bewerbers bereits angepasst. (siehe Handbuch F3.0.01, Kap. 23.3).
- **Excel-Import von Bewerbern**: die neue Excel-Schnittstelle erreichen Sie im Bewerbermodul über Modulbezogene Funktionen > Bewerber importieren . Die zugehörige Importvorlage "Bewerber Import.xls" finden Sie auf dem Self Service Portal (KI 0512). Die Importvorlage enthält zudem eine ausführliche Anleitung.

#### **Schuljahreswechsel**

• **Anpassung der Löschfrist für ausgetretene Schüler**: Der Zeitpunkt, an dem ausgetretene Schüler in das Modul "ehemalige Schüler" verschoben werden, wurde an die Bestimmungen der ÜSchO angepasst. Dies hat Auswirkungen auf das Anlegen und Pflegen von Austrittsklassen. (siehe Handbuch F3.0.01, Kap. 24.1).

#### **Fehlerbehebungen (Auswahl)**

- **Berechnung Einbringungsvorschlag AGY/KOLL**: Die falsche Berechnung des Einbringungsvorschlag im Zusammenhang mit SpoS (Sport ohne Schwimmen) als G+ wurde behoben.
- **Übertragung von Abiturerfolg und Abiturnote in nächstes Schuljahr**: Der Fehler, dass nach Einrichten der Planungsphase Abiturerfolg und Abiturnote nach Berechnung der Abiturqualifikation nicht in das nächste Schuljahr übertragen werden, wurde behoben.

Das neue Release F3.0 beinhaltet auch zahlreiche **Fehlerbehebungen, die in Einzelfällen aufgetreten sind**.

**Anmelderinnen und Anmelder der Fehlertickets werden individuell durch unseren Self-Service-Desk über die Behebung ihres Fehlers per E-Mail informiert.**

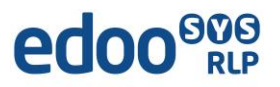

# **Liste der neuen und überarbeiteten Berichte**

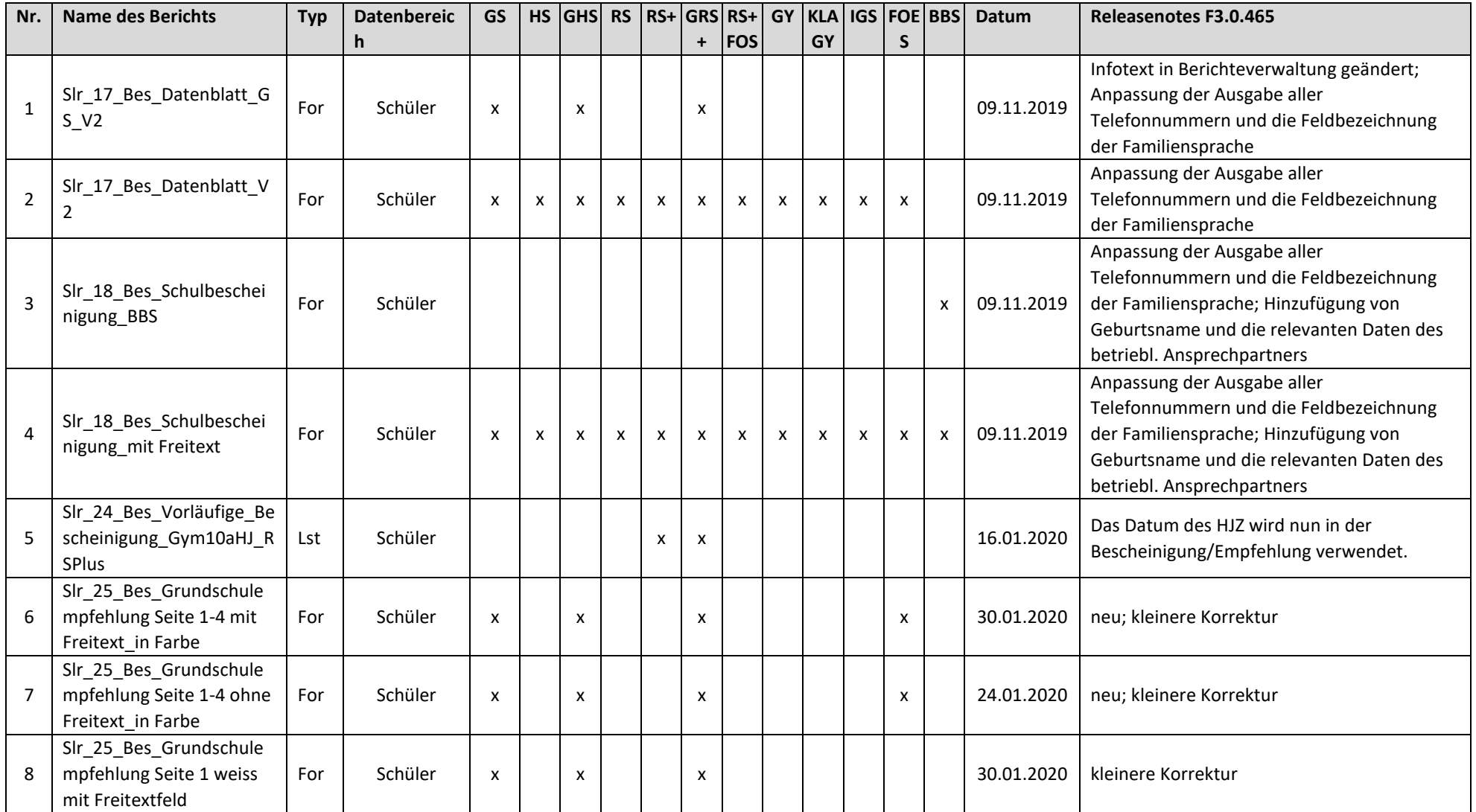

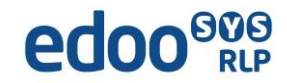

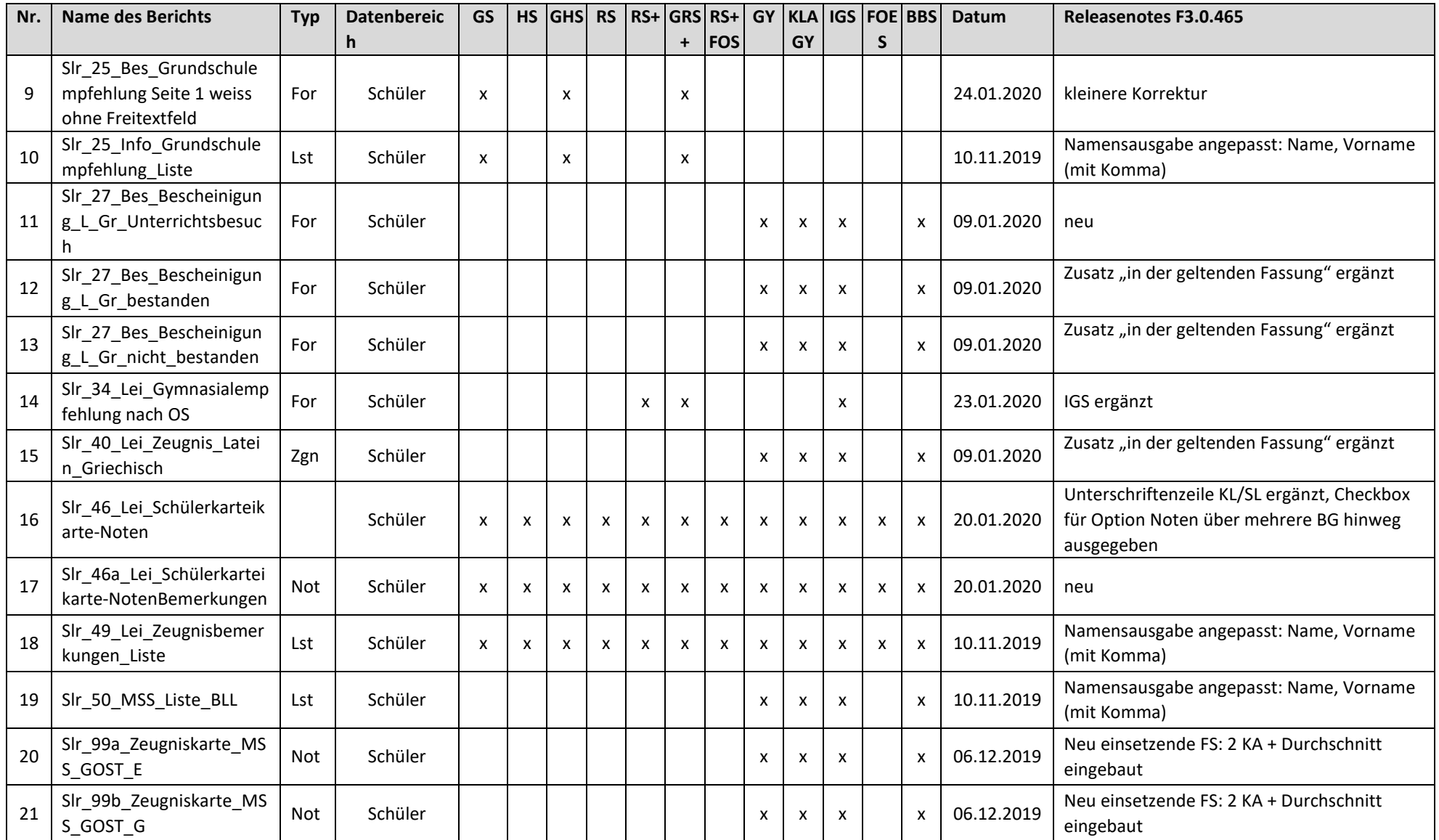

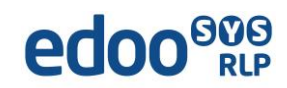

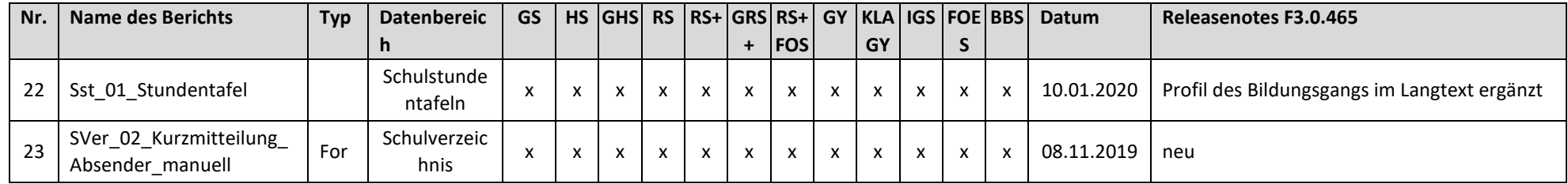

![](_page_4_Picture_2.jpeg)

# **Liste der neuen und überarbeiteten Zeugnisschablonen**

![](_page_5_Picture_315.jpeg)

![](_page_5_Picture_3.jpeg)

![](_page_6_Picture_347.jpeg)

![](_page_6_Picture_2.jpeg)

![](_page_7_Picture_381.jpeg)

![](_page_7_Picture_2.jpeg)

![](_page_8_Picture_285.jpeg)

![](_page_8_Picture_2.jpeg)

![](_page_9_Picture_274.jpeg)

![](_page_9_Picture_2.jpeg)

![](_page_10_Picture_260.jpeg)

![](_page_10_Picture_2.jpeg)

![](_page_11_Picture_312.jpeg)

![](_page_11_Picture_2.jpeg)

![](_page_12_Picture_294.jpeg)

![](_page_12_Picture_2.jpeg)

![](_page_13_Picture_367.jpeg)

![](_page_13_Picture_2.jpeg)

![](_page_14_Picture_317.jpeg)

![](_page_14_Picture_2.jpeg)